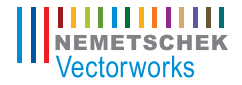

## VECTORWORKS ESSENTIALS TUTORIAL MANUAL

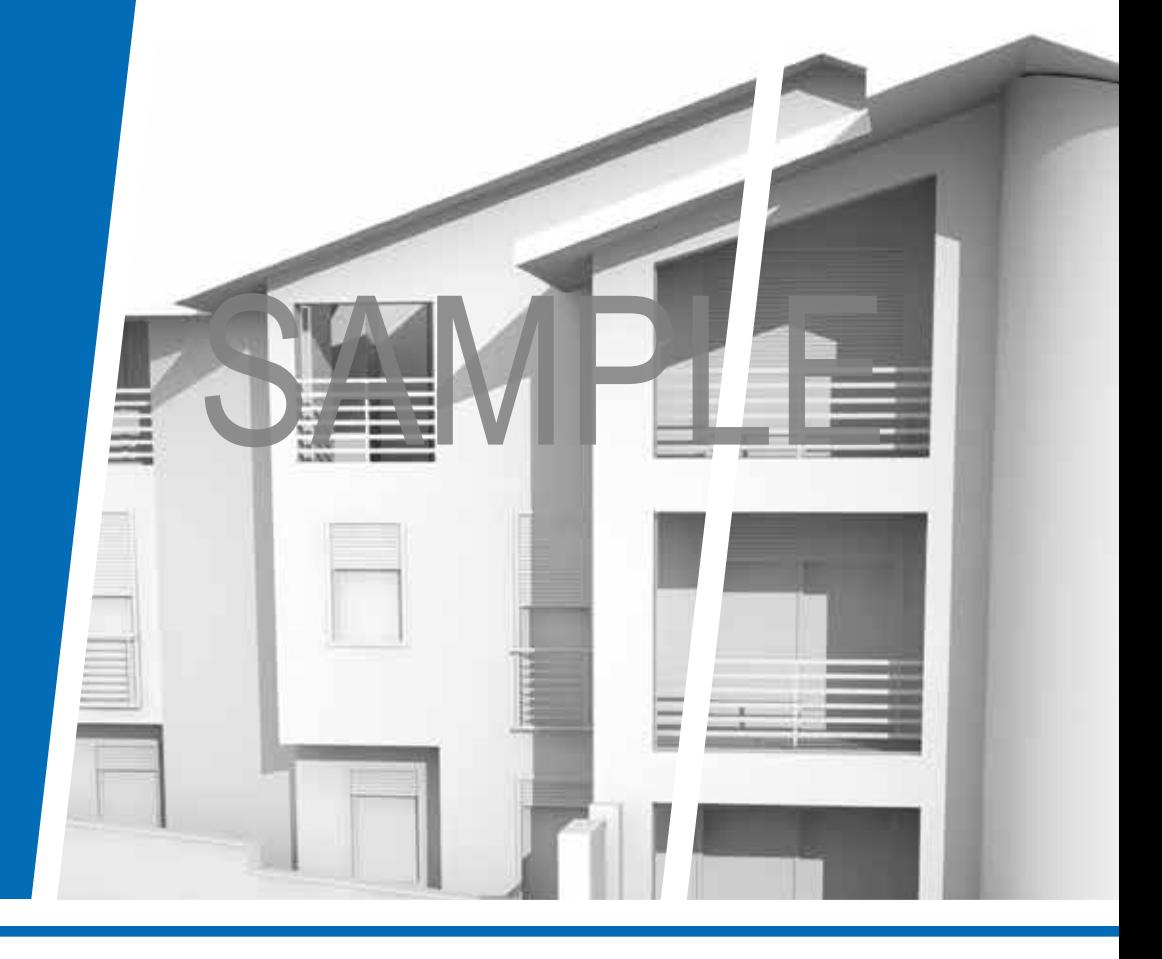

**JONATHAN PICKUP |** SIXTH EDITION

written with version 2014

# SAMPLE

Published by Nemetschek Vectorworks, Inc.

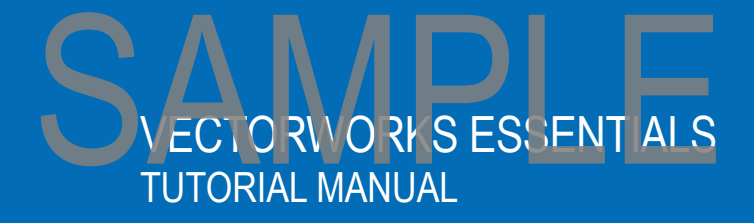

**Jonathan Pickup |** sixth edition written with version 2014

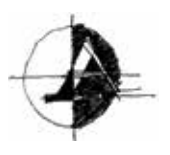

#### Archoncad

#### Architecture on CAD, Ltd. 10 Laws Place Napier, New Zealand T +64 217 43470 F +64 684 37760 jon@archoncad.co SAMPLE

#### © 2014 Jonathan Pickup - Archoncad

All rights reserved. No part of this book may be reproduced or transmitted in any form by any means, electronic or mechanical, including photocopying, recording, faxing, emailing, posting online, or by any information storage and retrieval system, without prior written permission of the publisher. Published in the United States.

Vectorworks is a registered trademark of Nemetschek Vectorworks, Inc., in the United States and other countries. Windows is a registered trademark of Microsoft Corporation in the United States and other countries. Macintosh is a trademark of Apple Computer, Inc., registered in the United States and other countries. Adobe, Acrobat, and Reader are registered trademarks of Adobe Systems in the United States and other countries.

The information in this book is distributed on an "as is" basis, without warranty. While every precaution has been taken in the preparation of this book, neither the author nor Nemetschek Vectorworks shall have any liability to any person or entity with respect to any loss or damage caused or alleged to be caused directly or indirectly by the information contained in this book or by the computer software described in it.

For more Vectorworks training information or to purchase more copies of this book, please visit www.Vectorworks.net/training, or call us at (410) 290-5114.

There are several people I would like to thank: Steve Scaysbrook, Roger Williams, and Bill Vincent. Without them, none of my manuals would be as good as they are.

A big thank you to my wife, Marie, and my children. I need your support and understanding in order to invest the hours necessary to create these manuals.

Jonathan Pickup, January 2014

## **Contents**

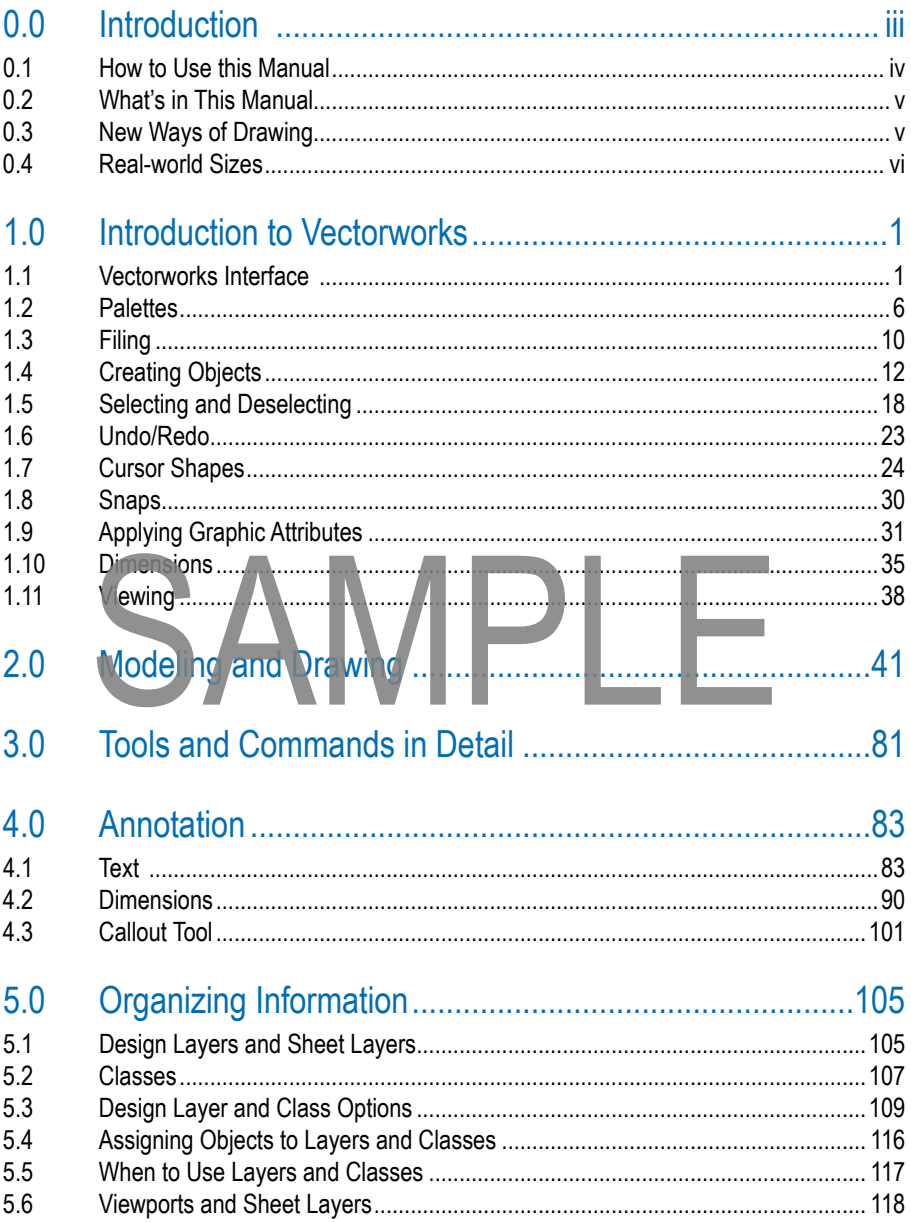

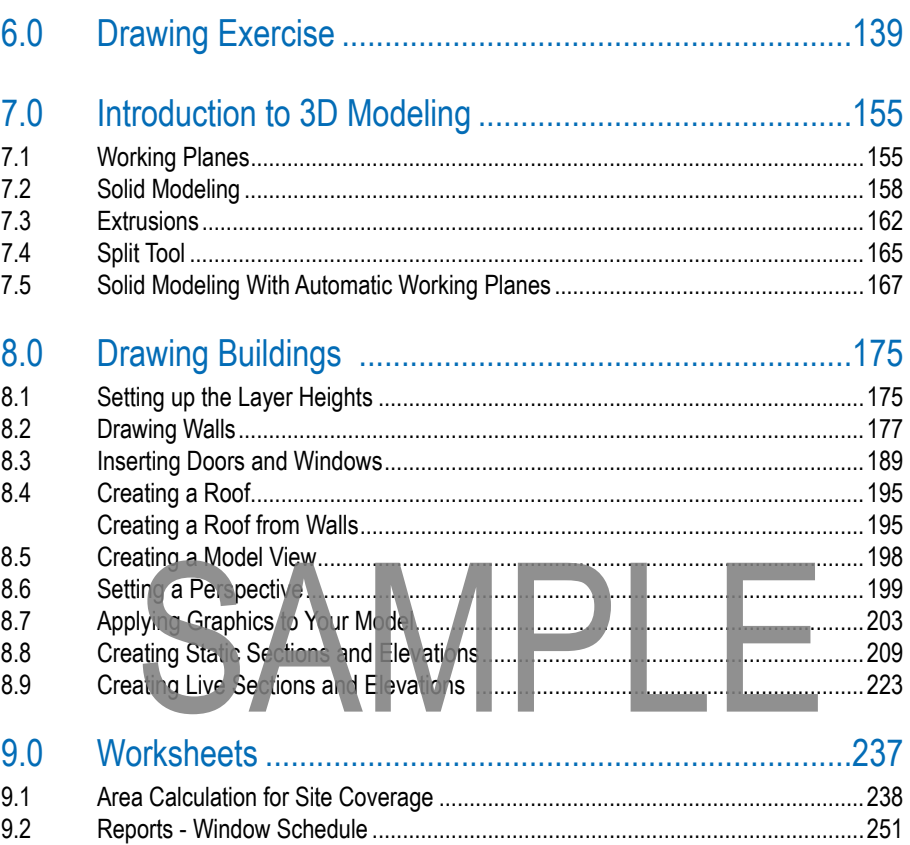

# 0.0 Introduction

Thank you for buying this manual. Over the years, this manual has helped a lot of Vectorworks users to get started and trained quickly. Here are some things that will help you:

- 1. Work right through the manual. Some of the exercises may seem too easy. Don't worry about that; do them anyway. I have had some people say that they can do all these exercises, but when they are pushed to complete the exercise, they realize that they have learned something. The information in this manual will not find its way into your head if you don't complete the exercises.
- 2. Reading the manual is good, reading the manual and watching the movies is better. However, reading the manual, watching the movies, and completing the exercises has the best results. Watch the movie, try the exercise, and then play the movie again.
- 3. Allow yourself at least one week of full-time work to work through this manual. Some of my clients allow their new workers two full weeks to work through this manual. Experience shows that getting users to work right through the manual manuals creates more productive users than those who do not—even when compared to users who have been using Vectorworks for several months.
- 4. This manual covers a lot of ground, and you might feel that there is too much content to absorb. It's all there for a reason. this is what you need to know to use Vectorworks well. The Vector works for several months<br>
manual covers and to discuss that there is too much<br>
the set of the set of the mystery of the software and to<br>
of this manual is to take a vay a lot of the mystery of the software and t

The aim of this manual is to take away a lot of the mystery of the software and to give you an understanding of how you can best use Vectorworks.

Comments and discussions are shown like this.

• Instructions for you to complete are shown like this.

*Tips: Useful tips are shown like this.*

Measurements for you to use are shown in both metric and imperial. Metric measurements are shown first, immediately followed by imperial measurements in brackets. If you are using metric, do not type in the imperial measurements. If you are using imperial, do not type in the metric measurements. Simply type in the imperial measurements that appear inside the brackets.

The manual is not designed to make you an expert in Vectorworks. Rather, it's designed to build a foundation of essential knowledge so that you will understand the way Vectorworks is intended to work.

Simple concepts will be covered, and the notes are there as additional help only. When the mystery has been removed from Vectorworks, you should find that the manuals make a lot more sense to you.

At the beginning of the manual you will find screen pictures for both Windows and Macintosh operating systems. Later on, you will find either Windows or Macintosh screen pictures. While the screen pictures are slightly different from one operating system to the other, you will find that the pictures display the same information.

This manual starts with an introduction to the Vectorworks interface—the way that Vectorworks appears on the screen. This will show you all the parts you need to know. It is important to learn these parts, so you can find your way around.

Once we figure out what the parts of Vectorworks are, we will learn how to use these parts to create objects. In Vectorworks, we do not draw lines—we make objects. Objects are much better than drawing with lines because with objects you can attach information and report size, areas, volumes, and other information.

We will be starting with exercises to reinforce the importance of working with objects, and you will learn the quickest, most effective ways of working with Vectorworks. The first exercises will teach you the basic Vectorworks concepts: how to create objects, how to place the objects. where you want them, how to work with the or ects, and how to create drawings with dimensions and annotations. rting with exercises to reinforce the importance of working with objects,<br>quickest, most effective ways of working with Vector vorks. The first exercises<br>base Vectorworks conce its how to create objects, how to place the o

The manual then moves into learning Vectorworks' many tools and commands in detail, which will enable you to move away from simple drawings and models to complex ones.

#### 0.1 How to Use this Manual

This manual comes as a hard copy with a DVD.

There are two exercise folders on the DVD. One is called "Imperial Exercises," and the other is called "Metric Exercises." Copy to your computer the exercise folder that you want to use. Place the exercise folder in a location, such as in "My Documents," to make it easy to find later. Save any training files that you work on to your exercise folder.

When you want to play a movie that is shown in the printed manual, insert the Essential Tutorial Manual DVD into your computer's DVD player and double-click on the file on the DVD called "Essential Tutorial Manual.pdf." This is your electronic copy of the manual, and it contains links to all the movies. To play a movie from the electronic copy of the manual, move your cursor over the movie icon (the cursor will change shape), and click once. When the movie is finished, it will automatically close. If you are using a Macintosh, make sure the Essential Tutorial Manual.pdf opens with Adobe Acrobat Reader, not Preview. Preview will not display the movie icons. This manual is best if displayed on a monitor that is 1900x600 pixels. Smaller screens will give you trouble displaying the full movies.

You will find that for the first half of the manual there are instructional movies that cover most items. As the manual progresses, you will find yourself repeating some of the tools and techniques. The expectation is that you will have learned how to use that tool or technique and therefore will not need a movie to repeat the tool or technique. If you need a refresher on that technique, go back to the part of the manual where we used it and repeat the movie.

#### 0.2 What's in This Manual

This manual starts with an introduction to Vectorworks and how to use it. This particular section explains the Vectorworks interface (the way Vectorworks appears on the screen) and covers the basic concepts, such as creating simple objects, controlling graphics, and creating a drawing from start to finish (the workflow).

After leaving the basics, there is a detailed section on using many of the tools and commands. There are a lot of tools and commands, so this section focuses on the most important ones to get you started. It is important to complete this section because you need to learn how to use the tools' various options.

The third section is about organizing information in Vectorworks. There are concepts you need to learn in order to create the models, drawings, and reports you want. This section builds on the concepts introduced in the workflow exercise in the first section. various options.<br>
Section is about to transit g inform a long in Vector works. There are conce<br>
earn in order to create the model changes and reports you want. This<br>
the concepts introduced in the conclusion exercise in th

After learning the tools and commands and how to organize information, the next section brings these skills together with a drawing exercise design to practice your new skills.

It might be tempting to skip the section on drawing buildings if you are not using Vectorworks Architect, but you will learn several new skills from this section, so it is recommended for everyone.

The final section is about worksheets (like a spreadsheet). I think worksheets are the most under used (yet powerful) aspect of Vectorworks. Worksheets allow you to count objects, do calculations on these objects (like costing), and create reports on objects in the drawing.

### 0.3 New Ways of Drawing

When you are drawing in Vectorworks, draw the objects to the correct real-world sizes regardless of the scale of the layer that you are working on.

It is much easier to maximize the potential of Vectorworks by using objects (for example, doors, windows, rectangles, etc.) to draw with because they can be easily edited. Vectorworks is designed to draw with objects.

When you want to draw shapes, you may be tempted to use lines and arcs to draw the shape. Always try to draw with solid shapes, rectangles, and polygons. I have created a series of exercises that show you how to make complex shapes out of simple shapes by adding the shapes together or by clipping a portion of a simple shape away to make a complex shape.

It's very important that you use these new drawing methods to draw your buildings, landscapes, or engineering models.

#### 0.4 Real-world Sizes

When you are drawing in Vectorworks, the thing to remember is to draw the objects to the correct real-world sizes regardless of the scale of the layer that you are working on.

# SAMPLE

## 1.0 Introduction to Vectorworks

In this chapter you will look at the basic interface of Vectorworks and learn about basic concepts for creating, selecting, and deleting objects and how to assign graphic attributes to objects.

This chapter is important because it covers the most basic concepts in Vectorworks, the concepts that make it different from other programs.

Vectorworks is a powerful program that can be utilized by those in a range of professions from engineering and landscape to set and lighting design and architecture. Vectorworks uses a combination of tools and concepts to create sophisticated drawings and models. It includes a database/reporting component and a built-in scripting language that allows you to make your own custom tools.

Vectorworks can be used to create simple drawings for joinery, a whole set of contract documents for a large commercial building, landscaping design, or a virtual model of a building that you can walk around or fly through. hat you can walk around on fly through.<br>Vector works in poles like inis on a Windows machine:

## 1.1 Vectorworks *Interface*

When you start Vectorworks it looks like this on a Windows machine:

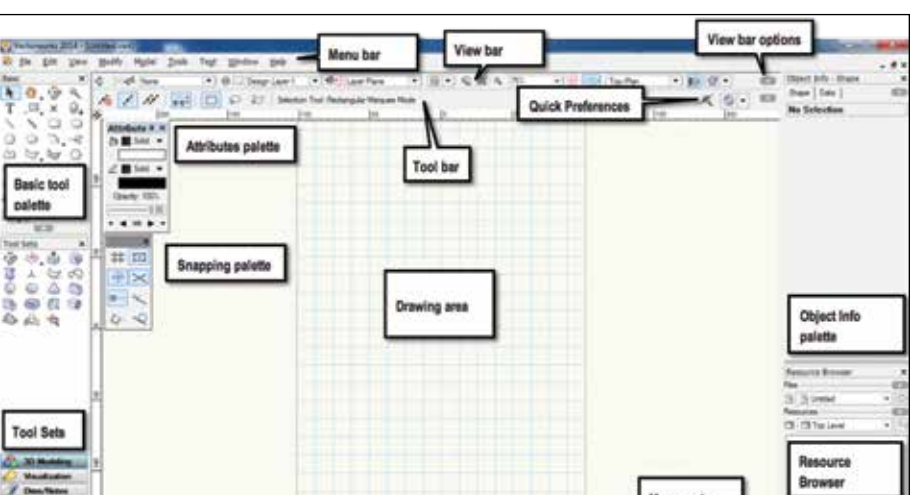

# 2.0 Modeling and Drawing

In this chapter you will learn to create an object and use it to create a drawing. This the most effective way to create drawings. When the object is updated, it is easy to update the drawings.

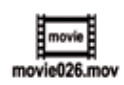

This chapter is important because it is an introduction to 3D modeling, and it shows the workflow from the start of a drawing to the finish. The techniques used here are not the only way to create a 3D model, but they are an important introduction to 3D Modeling.

- Use the **Selection** tool to select all the objects on the screen by dragging a marque around everything.
- Hit the **Delete** or backspace key to delete everything.
- Go to the Basic tool palette
- Double-click on the **Rectangle** tool.
- Type in the dimension you want for the width field, **150mm (6")**.
- Type in the dimension that you want for height field, **150mm (6")**.
- Set the box position (the black dot in the grid of nine) to the center by clicking on the correct radio button.
- Enter the coordinates for the origin of the rectangle:  $X = 0$ ,  $Y = 0$
- Click on the **OK** button.
- Your rectangle will be in the middle of the grid.

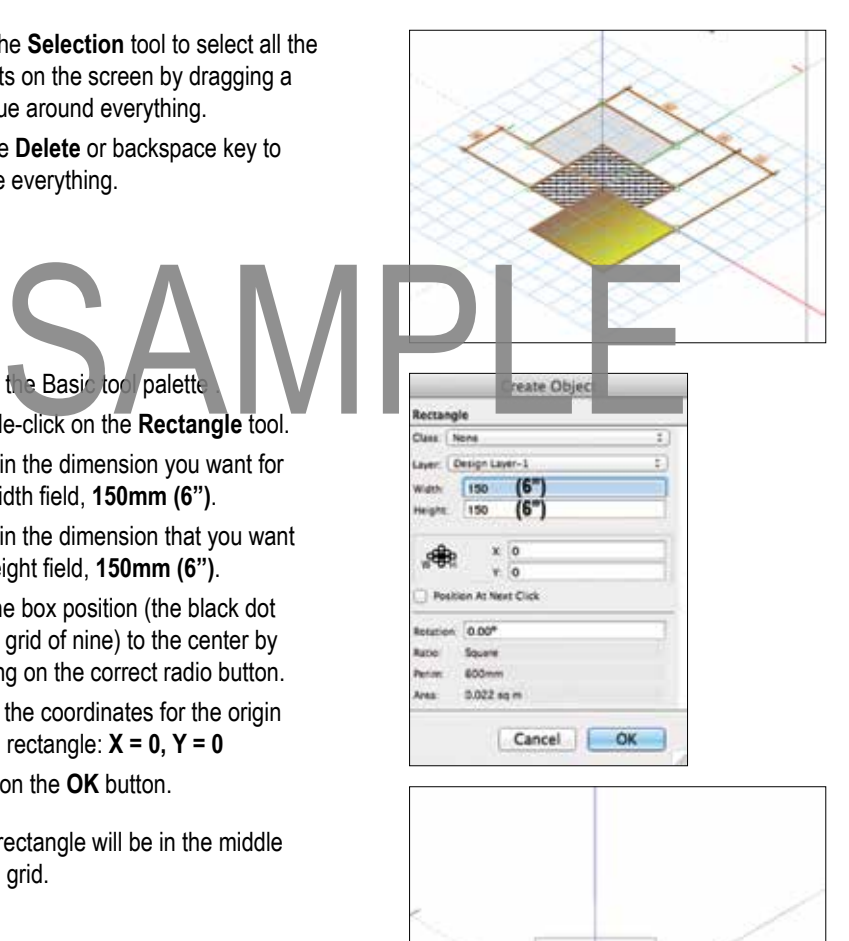

## 3.0 Tools and Commands in Detail

Vectorworks has many tools and commands for creating, editing, modifying, and annotating your creations. At some point you need to learn these tools and commands, so this section of the manual is designed to teach you many of them in detail.

There are several exercises in this chapter. They are designed to teach you the basic tools and commands that you will need to use Vectorworks effectively. Many users want to hurry through these exercises, but these exercises are vital if you want to use Vectorworks well. Please make time to practice these exercises every day, as subsequent exercises will be easier if you learn these tools and techniques now.

• Open the file called **Creating and Editing.sta**.

The file is divided up into a series of layers. The exercises are designed to teach you how to draw and edit things in Vectorworks. Each tool you choose in Vectorworks has choices about how you use that tool. The choices are shown on the Tool bar. The purpose of these exercises is to get you to use each mode for each tool.

When you have completed the instructions on the first layer, go to the layer button and choose the next layer down in the list. Do the same for all the layers until you get to the bottom of the layer list. Then you can move on to the next exercise. The purpose of the those and the formula instructions of the Tob bar. The purpose of the purpose of the purpose of the total what is the formula instruction is on the first layer, go to the total when the list. Do the same

Use these exercises as a starting reminder when you have taken a break from Vectorworks for any length of time. They are designed to allow you to develop some skills with Vectorworks. Then you can use them to refresh your memory.

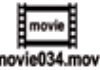

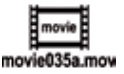

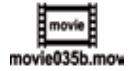

# 4.0 Annotation

This chapter will introduce you to the main annotation tools. These tools and techniques are important for all Vectorworks users because they enable you to communicate your designs effectively.

#### 4.1 Text Notes: mot steer plane.<br>After fabrication the plate shall be hot palvenised.<br>or galvanising the plate sahil be 0 Getting Started Ō Most drawings require text, so it's important that you are able to create and edit text easily. • Open the file called **Annotation.sta** τ from the exercises folder. The file is a metal bracket that is missing Text<br>the Basic tool palette. dimensions and labels. Creating Text movi movie036.mov • Go to the **Basic** tool palette. • Select the **Text** tool. ы ext [1 ÞИ • Go to the **Menu** bar. Test Window **Help Eork** • Choose **Text > Format Text...** Size Text Style Alexandria Spacing Capitalization Format Text... **Ctrl+Shift** Check Spelling.

# 5.0 Organizing Information

With Vectorworks, you have the ability to create several drawings from one file. This means that you have to learn to organize your information, and that is what this chapter is all about. After all, organization of your information is important regardless of whether you're an architect, landscaper, or designer.

Vectorworks uses several concepts to organize information. We will be looking at only some of the concepts:

Design Layers Classes Sheet Layers Viewports

### 5.1 Design Layers and Sheet Layers

We use Design Layers as an organizational tool to break up the design into usable chunks. Layers are used to control the visibility of parts of the drawing so that we can hide or show information for different purposes.

Design Layers are a horizontal organizing method where you can divide a file up into horizontal chunks. These horizontal chunks also have a height, and if you set the heights up correctly, you can easily generate 3D views of the model. Sesion Layers as an organizational tool to break up the design into usable<br>sesion control be visibility of person in a transition so that vecan nide<br>of for different uppeses.<br>a ers are a horizontal organizing method where

If you were an architect, you would tend to break up the design into building elements or stories (floors) of the building. You would also have several layers that contain drawings and details that make up the document set.

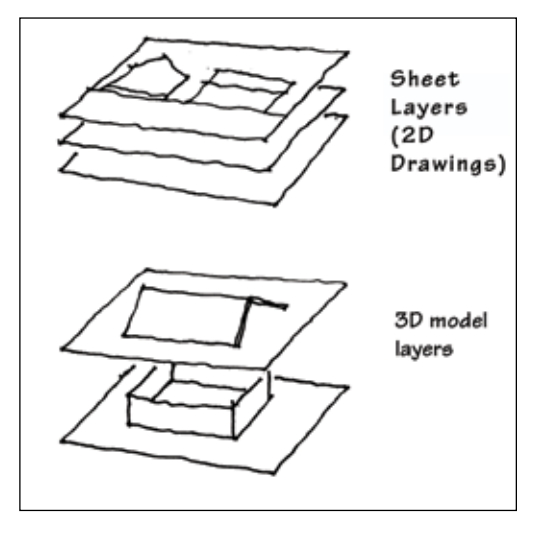

# 6.0 Drawing Exercise

The aim of this exercise is to bring together many of the drawing tools and techniques into one drawing. This exercise reinforces the flow of the tools from start to finish. We want to complete a drawing of a steel bracket.

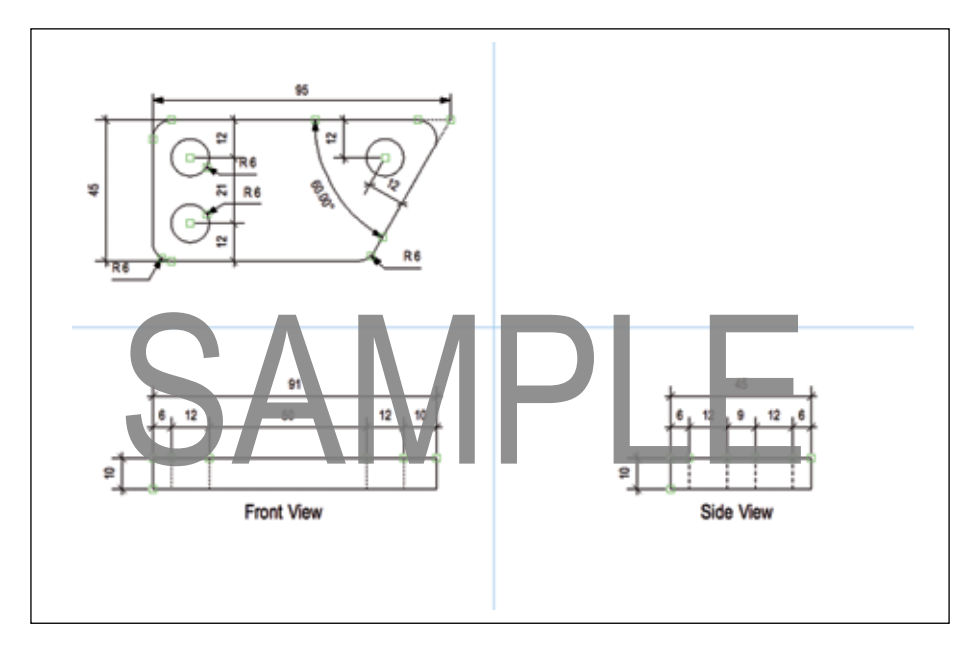

Start with a new file.

- Go to the **Menu** bar**.**
- Choose **File > New...**
- On the Create Document dialog box, choose the option to **Create blank document**. We will start with a blank document and set it up to suit the drawing that we want to draw.

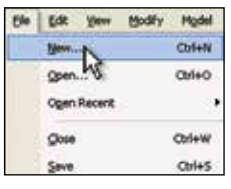

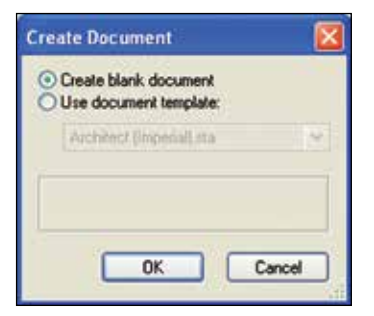

# 7.0 Introduction to 3D Modeling

Modeling in Vectorworks is not just a fun way to create objects that have never existed before, it is also the quickest way to create your drawings. Earlier in the manual we looked at a simple 3D model and we used this to create drawings for the object. In this chapter you will learn about the basic concepts for working in 3D.

### 7.1 Working Planes

Working planes are really important for 3D modeling. When you draw objects, they are drawn on the working plane. Extrusions also use the working plane, as the extrusion is always perpendicular to the plane of the object.

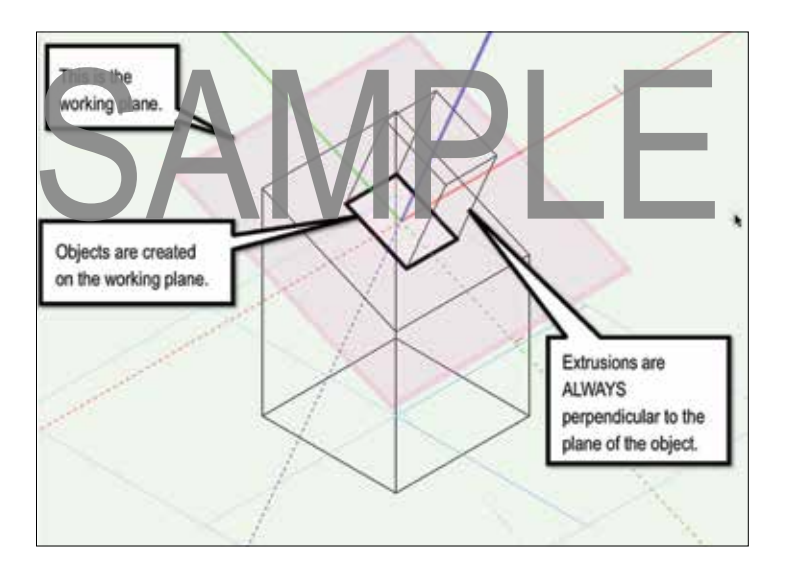

#### Set Working Plane

Vectorworks has the ability to set automatic working planes, but it is still important to know how to set a working plane in order to understand the concept of the automatic working plane.

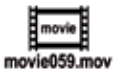

# 8.0 Drawing Buildings

When you read the title to this chapter, your initial thought might be that drawing buildings does not pertain to your profession. However, even if you do not need to draw buildings, you still need to learn the basic concepts of doing so. Many clients now expect to see your project in relation to their building. Therefore it's important that you be able to create a simple building as a backdrop to your design proposal. As well as creating a building model, this chapter shows you how to create drawings from your model—a technique you can use on many other types of projects.

Before starting this section, make sure that you are using the Standard Workspace. From the Menu bar, choose **Tools > Workspaces > Standard**.

#### 8.1 Setting up the Layer Heights

• Open the file **Building 1.sta** from the exercise folder.

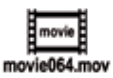

Normally, to start a project you would work out the number of layers that you need and the classes that you would need to make the drawing. To work out the layers and classes required, you need to have some idea of the project and the number and extent of the drawings that you want to make. For this case, we will use a template file that has already been set up with the layers and classes that we need, but the layers are not set at the correct heights. to start a project you would need by work cut the number of layers that you need a<br>hat you would need by mails the disk ling. To work out the layers and class<br>to have sime idea of the project and the number and extent of t

We need to have some idea of the house that we will be drawing. We have looked at the plan and worked out that the storey (floor) will have a wall height of **2440mm (8' 0")**. To set up the layers to their correct heights, we need to edit the layer using the **Organization** dialog box.

- Go to the **Menu** bar.
- Choose **Tools > Organization...**

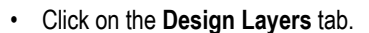

• Double-click on the **Level 1** layer.

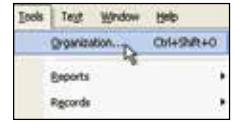

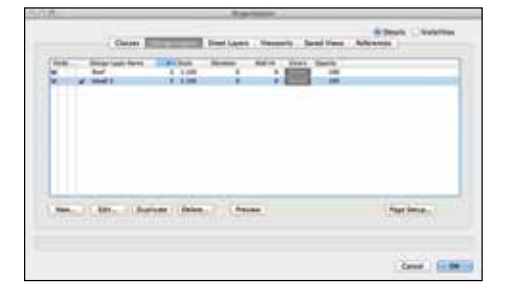

## 9.0 Worksheets

Worksheets are a very important part of Vectorworks. When you use any of the Vectorworks premade counting or reporting tools, Vectorworks will create a worksheet to count or report your information. In order to deal with these reports and schedules, it's important that you understand the basic concept of worksheets.

Vectorworks can create spreadsheets within the drawing. That means you can count things, create databases, extract information from objects, and do mathematical operations and functions without having to leave Vectorworks.

These spreadsheets, or worksheets as they are called in Vectorworks, are linked to the source of information so that the worksheet can be updated when the source changes. To put it another way, if you edit the things in the drawing, the spreadsheet can be updated easily.

The most powerful worksheets in Vectorworks are databases linked to Symbols or Plug-in Objects listing the data entered in the different fields. As you add these objects into the file, you can update the worksheet and check the information. An example of this would be a bracing spreadsheet that tracks the bracing objects in the drawing. As you add bracing objects, the worksheet tracks the number, type, and length of the brace. It puts this information into the worksheet, letting you know if you have a chieved enough bracing in each direction. update the worksheet and check the information. An example of this was preads heet that tracks the bracking onlects in the drawing. As you as the worksheet tracks the number, the arc length of the brace. It puts this works

We can classify the worksheets into a few different groups depending on the nature of the worksheets:

- Count or select objects (generally symbols) through the file. They do not need to have a record attached, and they need not be in the same class or layer. We can choose to count symbols on a specific layer or assigned to a specific class.
- Do mathematical operations on drawn objects: areas, perimeters, volume, etc.
- Name the objects (Object Info palette) and find properties of them and their combinations.
- Create reports using symbols with records and list the field values from the symbols in the report.

This chapter will explain some simple worksheets so you can see how easy it is to use them. Worksheets can be very powerful, so if you want to learn more after this, please refer to page 264.

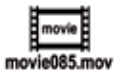

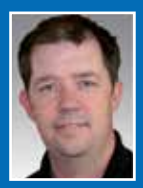

**Jonathan Pickup** | sixth edition **VECTORWORKS ESSENTIALS Tutorial Manual** written with version 2014

#### **ABOUT THE AUTHOR**

Jonathan Pickup is an architect trained in New Zealand and in the United Kingdom with more than 25 years of experience. He received his Bachelor of Architecture (BArch) degree from the University of Auckland in New Zealand. He later spent more than eight years in England where he learned to use several CAD packages, including MiniCad, and began teaching this forerunner of Vectorworks. Upon returning to New Zealand in 1992, he established Archoncad, a Vectorworks training and consulting company. He has written several Vectorworks training manuals for architects, landscape architects, educators, and design students. Jonathan also organizes the New Zealand Vectorworks User Group and provides its main direction.

**THIS IS A BASIC TUTORIAL** manual and CD-ROM for Vectorworks Fundamentals CAD design software—an essential starting point for learning any of the Vectorworks programs. Written in a simple conversational style of English, the manual uses exercises to lead you through the fundamental concepts used in Vectorworks.<br>The exercises are designed to reach you how to use to so rechniques in a step-by-step, hands-on s used in Vectorworks.

The exercises are designed to teach you how to use tools or techniques in a step-by-step, hands-on series of exercises, in a written manual with embedded movies.

- Basics of quick and easy drawing
- The use of features such as layers and classes, unified view, and viewports
- A series of exercises that teach the basic concepts of modeling and drawing
- Process exercises such as how to draw simple walls, how to insert doors and windows, and how to create and edit a roof
- How to count and schedule items in your drawings

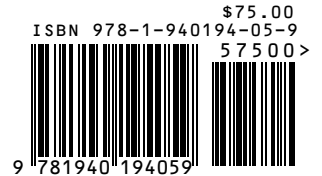